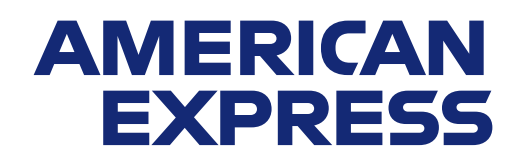

# PRAKTISCHE TIPPS

So nutzen Sie die Webseite für American Express® Akzeptanzpartner optimal. **www.americanexpress.de/akzeptanzpartner**

Über die Akzeptanzpartnerwebseite gelangen Sie zu Ihrem Online-Akzeptanzpartnerkonto. Mit diesen Tipps finden Sie sich noch besser in Ihrem Online-Konto zurecht.

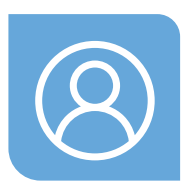

## **1. PROFIL AKTUALISIEREN**

Falls sich Ihre E-Mail-Adresse ändert, aktualisieren Sie diese bitte in Ihrem Profil, um weiterhin Benachrichtigungen zu erhalten. Auch wenn Sie einmal Ihren Benutzernamen oder Ihr Passwort zurücksetzen müssen, ist diese E-Mail-Adresse wichtig.

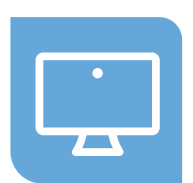

## **2. STARTSEITE**

Über die Startseite gelangen Sie zu allen Funktionen der Webseite. Sie sehen dort eine Zusammenfassung aller Kontoinformationen. Am oberen Rand der Webseite befindet sich die Benachrichtigungsleiste, auf der immer neue und wichtige Informationen angezeigt werden. Sie wird regelmäßig aktualisiert.

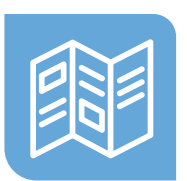

## **3. WERBEMITTEL UND LOGOS**

Bestellen Sie einfach und schnell kostenfreie Werbemittel oder laden Sie Logos für Ihre Website herunter. So können Sie Ihre Kund:innen darüber informieren, dass Sie American Express Karten akzeptieren.

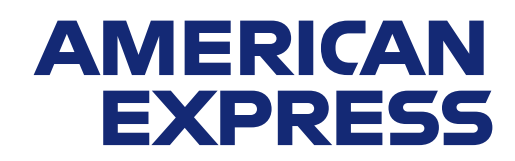

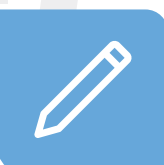

## **4. HABEN SIE IHRE ANMELDEDATEN VERGESSEN?**

Falls Sie einmal Ihren Benutzernamen oder Ihr Passwort vergessen haben, können Sie diese mühelos zurücksetzen. Gehen Sie dafür auf die Akzeptanzpartnerwebseite und klicken Sie im Anmeldefenster auf "Benutzername oder Passwort vergessen". Dafür benötigen Sie Ihre Akzeptanzpartnernummer und Ihre E-Mail-Adresse.

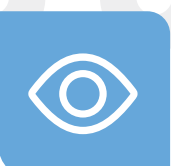

## **5. ALLES IM BLICK HABEN**

Richten Sie E-Mail-/SMS-Benachrichtigungen über Ihr Profil ein, um aktuelle Informationen zu Reklamationen oder Ihre elektronischen Abrechnungen zu erhalten.

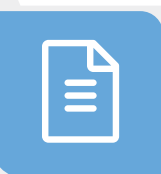

#### **6. BENUTZERDEFINIERTE BERICHTE**

Die Übersicht von Zahlungen und Reklamationen kann vielfältig angepasst werden. Sie können den dargestellten Zeitraum und die Auswahl der angezeigten Standorte ändern. Außerdem lassen sich ganz nach Bedarf Spalten hinzufügen, entfernen oder ihre Reihenfolge ändern.

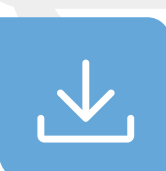

## **7. DOWNLOADS**

Sie können Zahlungs- und Reklamationsinformationen als Excel-Liste oder PDF-Datei herunterladen. Klicken Sie dazu auf das Downloadsymbol am rechten oberen Rand der Webseite.

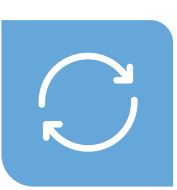

### **8. REKLAMATIONEN BEARBEITEN**

Sie finden alle offenen Reklamationen im Bereich "Reklamationen" auf der Akzeptanzpartnerwebseite. Falls Sie eine Reklamation ablehnen und dem Karteninhaber oder der Karteninhaberin keine Rückerstattung anbieten möchten, klicken Sie auf "Anders beantworten" und geben Sie "0" in das erste Feld ein.

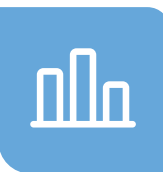

#### **9. ONLINE-ABRECHNUNGEN JEDERZEIT EINSEHEN**

Ihre Abrechnungen stehen ab dem Monat in Ihrem Online-Konto bereit, in dem Sie sich für die Online-Abrechnung angemeldet haben. Sie können darauf über die Startseite Ihres Akzeptanzpartnerkontos zugreifen. Nach Abruf der ersten Abrechnung stehen Ihnen auch die Abrechnungen der letzten 18 Monate zur Verfügung, sofern es in diesem Zeitraum Transaktionen gab.